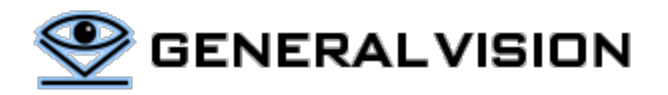

## <span id="page-0-0"></span>**Getting Started with NeuroShield**

NeuroShield is a shield board featuring the NM500 neuromorphic chip with 576 neurons ready to learn and recognize stimuli extracted from any type of sensors including IMU, audio, environmental sensors, bio-signal, video and more.

- SPI interface:
	- o For use as a shield with Arduino, Raspberry PI, and other microcontrollers to empower embedded systems with access to a NeuroMem network.
- USB Serial interface
	- $\circ$  For use as a simple USB dongle to empower PC-based applications with access to a NeuroMem network.

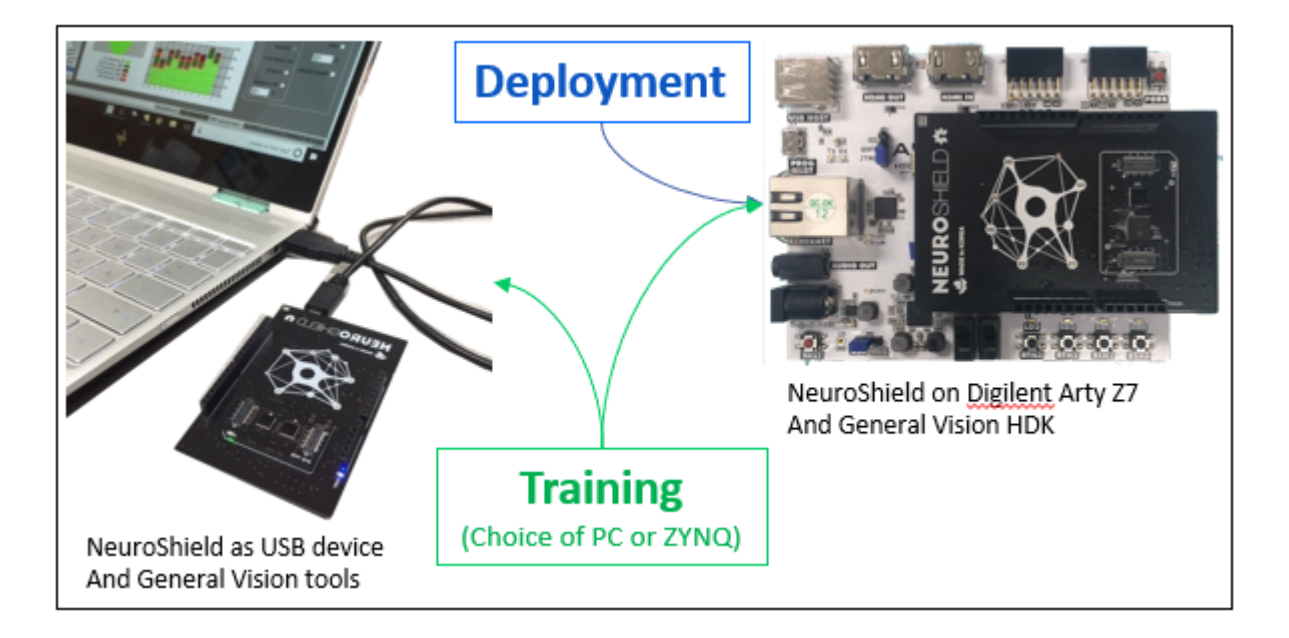

NeuroShield and NeuroBrick are products from nepes. The NeuroMem® NM500 is a chip manufactured by nepes under license from General Vision Inc. General Vision Inc. is the inventor and owner of the NeuroMem® technology.

Download the Board Support package at **<https://github.com/general-vision/neuroshield>**

## **Contents**

<span id="page-1-0"></span>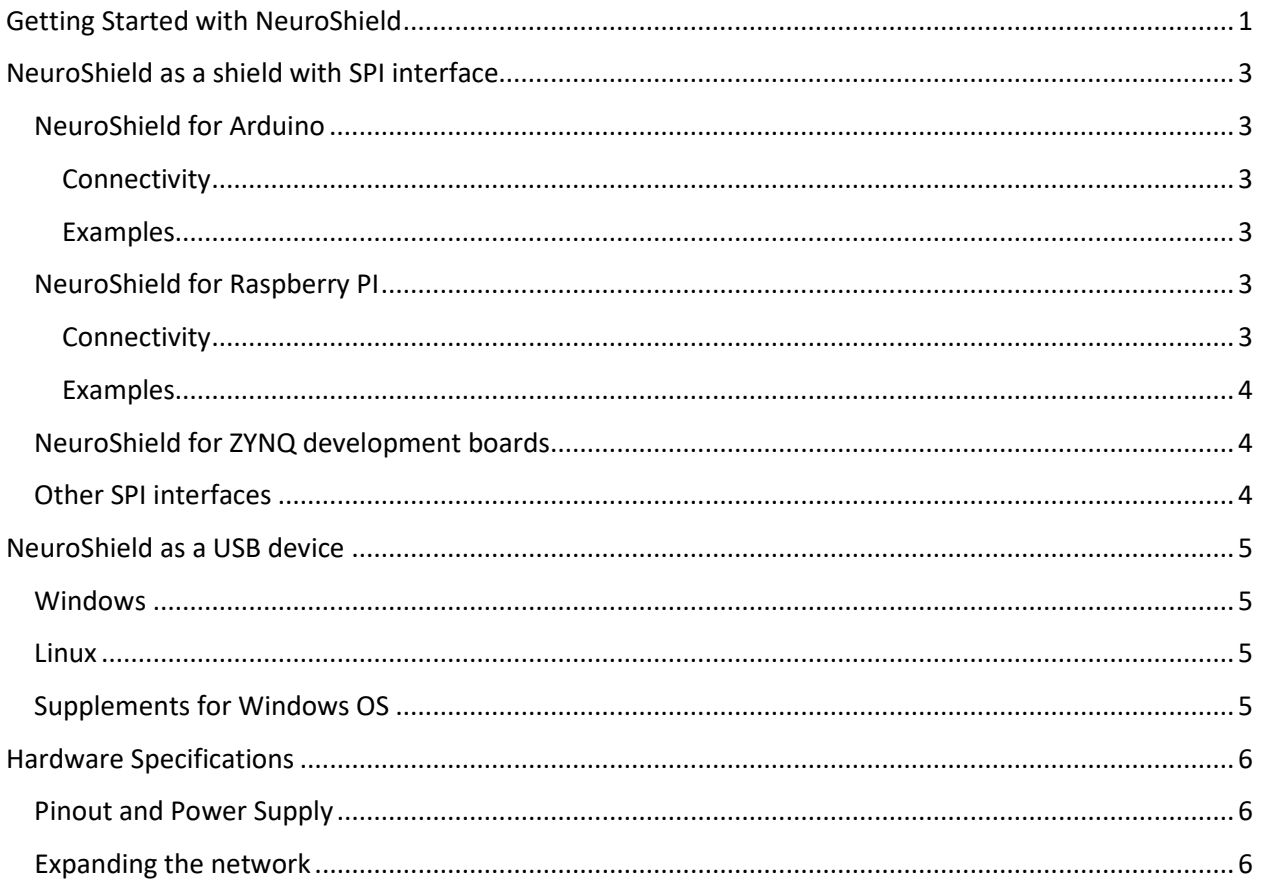

# **NeuroShield as a shield with SPI interface**

# <span id="page-2-0"></span>NeuroShield for Arduino

<span id="page-2-1"></span>Connectivity

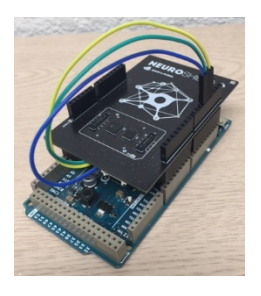

Please note that the NeuroShield does not have a 6-pin ICSP connector and can only receive the SPI signals on its digital Arduino connectors.

Refer to the latest table a[t https://www.arduino.cc/en/reference/SPI](https://www.arduino.cc/en/reference/SPI) for the SPI pinout per model of Arduino board.

#### <span id="page-2-2"></span>Examples

- [NeuroMem](https://www.general-vision.com/documentation/TM_NeuroMem_Library_Arduino.pdf) library establishes communication to the NeuroShield through SPI and gives access to the neurons of the NM500 chip.
- [Academic Scripts](https://www.general-vision.com/techbriefs/TB_TestNeurons_SimpleScript.pdf) illustrating how to teach the neurons and query them for simple recognition status, or a best match, or a detailed classification of the K nearest neurons.
- [Motion recognition examples](https://www.general-vision.com/techbriefs/TB_NeuroMemArduino_IMUDemo.pdf) using the on-board IMU from Invensense (MPU6050) and the IMU from the Arduino101.
- [Video recognition examples](https://www.general-vision.com/techbriefs/TB_NeuroMemArduino_VideoMonitoringDemo.pdf) using an ArduCAM shield

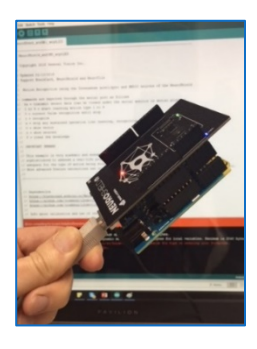

# <span id="page-2-3"></span>NeuroShield for Raspberry PI

### <span id="page-2-4"></span>Connectivity

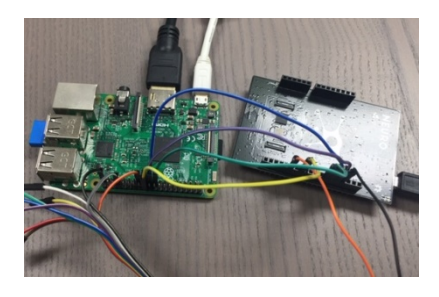

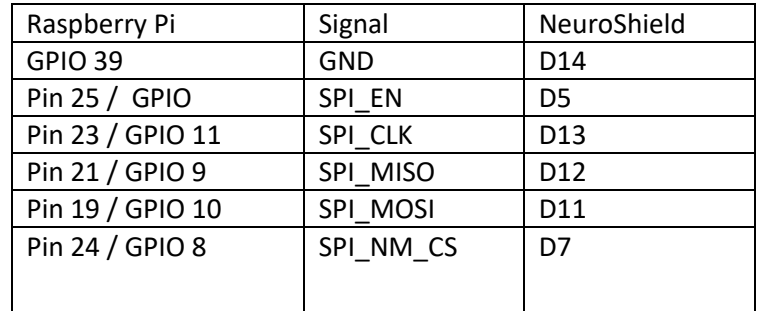

Do not forget to enable the SPI interface, under Interfacing options (run sudo raspi-config).

#### <span id="page-3-0"></span>Examples

- [NeuroMem](https://www.general-vision.com/documentation/TM_NeuroMem_Library_Arduino.pdf) library establishes communication to the NeuroShield through SPI and gives access to the neurons of the NM500 chip.
- [Academic Scripts](https://www.general-vision.com/techbriefs/TB_TestNeurons_SimpleScript.pdf) illustrating how to teach the neurons and query them for simple recognition status, or a best match, or a detailed classification of the K nearest neurons.
- Video recognition examples using the RaspiCam

## <span id="page-3-1"></span>NeuroShield for ZYNQ development boards

A new NeuroShield HDK for ZYNQ7000 development boards allows interfacing to the NeuroMem neurons from the Zynq Processor Subsystem (PS) and/or the Programmable Logic (PL) fabric.

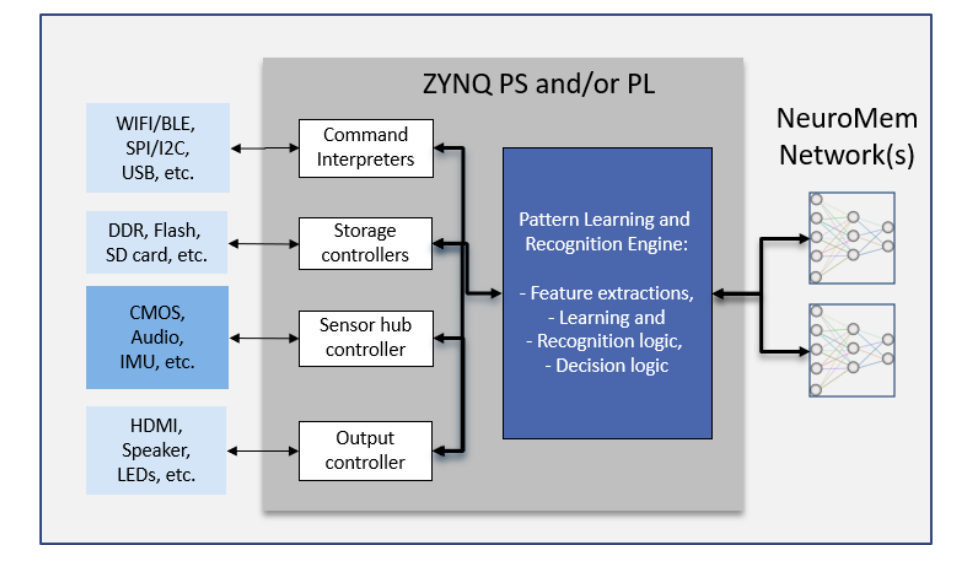

#### Package Content:

- NeuroShield embedded system file for Digilent Arty Z7 and Avnet MiniZed (\*.hd file)
- Xilinx SDK standalone project including the NeuroMem API in C/C++ and [Academic Script](https://www.general-vision.com/techbriefs/TB_TestNeurons_SimpleScript.pdf) illustrating how to teach the neurons and query them for simple recognition status, or a best match, or a detailed classification of the K nearest neurons.
- Complete Vivado project (\*\* optional use to adapt to your own ZYNQ platform; version 2018.3)

# <span id="page-3-2"></span>Other SPI interfaces

NeuroShield can be interfaced to any device supporting an SPI interface. Access to the neurons is made through a simple 10-bytes protocol described in [https://www.general](https://www.general-vision.com/documentation/TM_NeuroMem_Smart_protocol.pdf)[vision.com/documentation/TM\\_NeuroMem\\_Smart\\_protocol.pdf.](https://www.general-vision.com/documentation/TM_NeuroMem_Smart_protocol.pdf)

Example Source code of the primitive SPI\_Connect, SPI\_Read and SPI\_Write can be found in the Board Support Package:

- Arduino\Libraries\Src\NeuroMemSPI.cpp
- Python\GVcommSPI.py
- <span id="page-4-0"></span>USB\NeuroMemAPI\lib

### **NeuroShield as a USB device**

### <span id="page-4-1"></span>Windows

NeuroShield can be connected to a PC through USB so you can access the neurons from our Knowledge Builder software or develop your own applications using our standard API or SDKs.

- [NeuroShield Console Manual \(PDF\)](https://www.general-vision.com/documentation/TM_NeuroMem_Console.pdf) and [video tutorial](https://youtu.be/Jn1lgBAkl78)
- [NeuroMem API](https://www.general-vision.com/documentation/TM_NeuroMem_API.pdf)

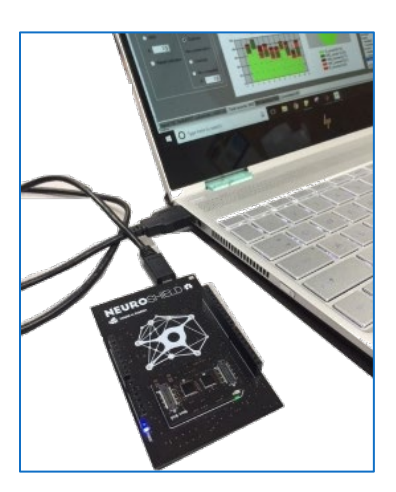

#### <span id="page-4-2"></span>Linux

The NeuroMem API features C/C++ source code which can be adapted for Linux. Please refer to the Cypress documentation to replace the use of their driver Windows cyusbserial.dll with a native serial API for Linux. [http://www.cypress.com/documentation/software-and-drivers/usb-serial-software](http://www.cypress.com/documentation/software-and-drivers/usb-serial-software-development-kit)[development-kit](http://www.cypress.com/documentation/software-and-drivers/usb-serial-software-development-kit)

## <span id="page-4-3"></span>Supplements for Windows OS

#### Additional generic tools:

- [NeuroMem Knowledge Builder](https://www.general-vision.com/download/nmkb/)
- [CogniPat](https://www.general-vision.com/download/cp-sdk/) SDK C++/C#/Python
- [CogniPat](https://www.general-vision.com/download/cp_sdk_matlab/) SDK MatLab
- [CogniPat](https://www.general-vision.com/download/cp_sdk_labview/) SDK LabVIEW

#### Additional imaging tools:

- [Image Knowledge Builder](https://www.general-vision.com/download/ikb/)
- [CogniSight](https://www.general-vision.com/download/cs-sdk/) SDK C++/C#
- [CogniSight](https://www.general-vision.com/download/cs_sdk_matlab/) SDK MatLab
- [CogniSight](https://www.general-vision.com/download/cs_sdk_labview/) SDK LabVIEW

# <span id="page-5-0"></span>**Hardware Specifications**

For more details regarding the hardware, refer to the nepes [NeuroShield Hardware Manual](https://github.com/nepes-ai/neuroshield/blob/master/UserManual_NeuroShield.pdf)

## <span id="page-5-1"></span>Pinout and Power Supply

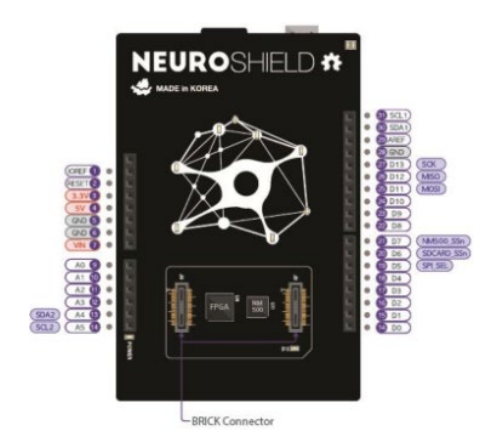

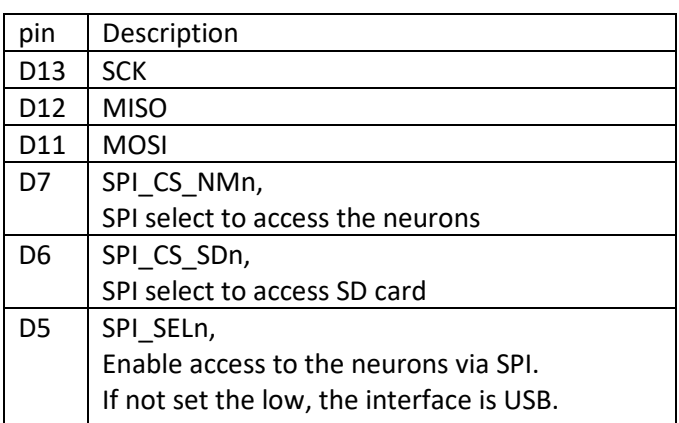

If using the USB port for power supply, do not forget to connect a GND pin of the NeuroShield to a GND pin of the host.

The NeuroShield requires 5V power supply which can be delivered through the USB connector or through the Arduino J1 connector.

NeuroShield V0.3: Compatible with base platforms supporting both 5V and 3.3V IO voltage (J1, pin 7, IOREF is not connected)

NeuroShield V0.1 and V0.2: Compatible with the Arduino UNO and other base platforms supporting 5V IO voltage. NOT compatible with base platforms supporting 3.3V IO voltage (J1 , pin 7, IOREF is connected to 5V)

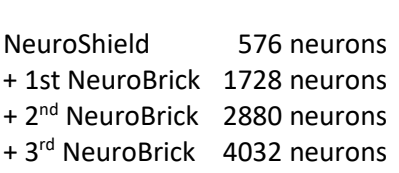

<span id="page-5-2"></span>Expanding the network

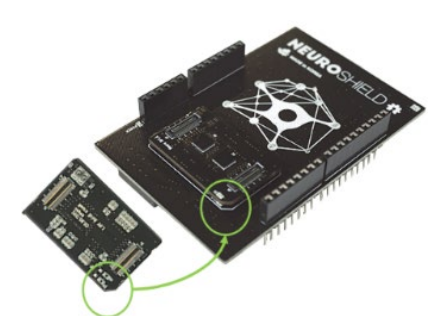

- − Disconnect the NeuroShield from its power supply before plugging a NeuroBrick module
- − Align the cut corner of the NeuroBrick with the same marking on the NeuroShield
- − The Connect function of the API automatically detects the size of the NeuroMem network and returns its value through the GetNetworkInfo function